- **• Создание резервной копии БД. Восстановление БД.**
- **• Запуск скриптов SQL из командной строки.**
- **• Запись запросов в bat-файл**

## **Создание резервной копии базы данных**

**BACKUP DATABASE** – создает резервную копию базы данных, либо файлов или файловых групп базы данных SQL Server

 **backup database** university **to disk** = 'c:\111\university.bak'

## **Создание резервной копии базы данных**

--объявляем переменные: **declare** @flPath char(30) **set** @flPath = 'c:\111\university.bak'

--создаем бэкап: **backup database** university **to disk** = @flPath

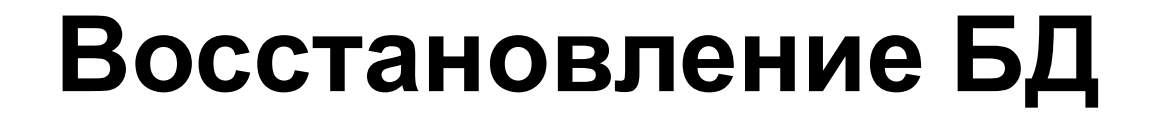

# **RESTORE DATABASE**  восстанавливает резервные копии, созданные при помощи команды BACKUP

#### **Восстановление БД**

#### --удаляем базу данных: **DROP DATABASE university**

--восстанавливаем: **RESTORE DATABASE university FROM DISK**= 'C:\111\university.bak'

**OSQL.EXE** – программа для ввода инструкций T-SQL, системных процедур и файлов скриптов.

C:\Program Files\Microsoft SQL Server\90\Tools\ Binn\OSQL.EXE

# **Получение справки по синтаксису:**

### **OSQL.exe -?**

C:\Program Files\Microsoft SQL Server\90\Tools\ Binn\OSQL.EXE

Вывод результатов на консоль: **OSQL.EXE -U**sa **-P**sa **-i**script.sql

Вывод результатов в файл: **OSQL.EXE -U**sa **-P**sa **-i**script.sql **-o**Result.txt

#### **sqlcmd –**  программа командной строки Microsoft Win32 предназначена для нерегулярного запуска инструкций и сценариев Transact-SQL

"C:\Program Files\Microsoft SQL Server\90\Tools \Binn\SQLCMD.EXE"

### **Запись запросов в bat-файл**

### **Пакетные (batch) файлы – это текстовые файлы, содержащие наборы команд интерпретатора и имеющие расширение bat.**

Записываются с кодировкой 866

## **Задания**

- 1. Сформируйте скрипт, создающий таблицу STUDENT1. Данная таблица должна содержать сведения о студентах, у которых известна дата рождения. Запустите данный скрипт с помощью OSQL. Запишите результаты выполнения команды в текстовый файл. 2. Создайте bat-файл, который выполняет запуск
- процедуры, повышающей стипендию студентов в 2 раза.
- 3. На основе предыдущего задания создайте bat-файл, в котором SQL-скрипт (повышение стипендии) записан в самом файле.
- 4. Создайте bat-файл, который делает резервную копию базы данных UNIVERSITY. Имя файла должно содержать текущую дату и время.
- 5. Восстановите базу данных UNIVERSITY с помощью batфайла. Проследите чтобы база данных